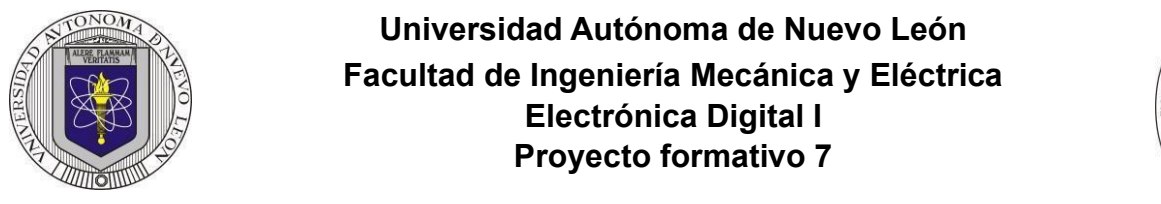

Diseñar y realizar la simulación de un prototipo de un multiplexor de 4 a 1 líneas. Las cuatro entradas de datos (A, B, C y D) deben ser de cuatro bits cada una, es decir, A (A3, A2, A1, A0), B (B3, B2, B1, B0), C (C3, C2, C1, C0) y D (D3, D2, D1, D0). Por medio de las entradas de selección S1 y S0, se debe definir cuál de las cuatro entradas se mostrará en la salida Y (Y3, Y2, Y1, Y0), tal como se muestra en la figura.

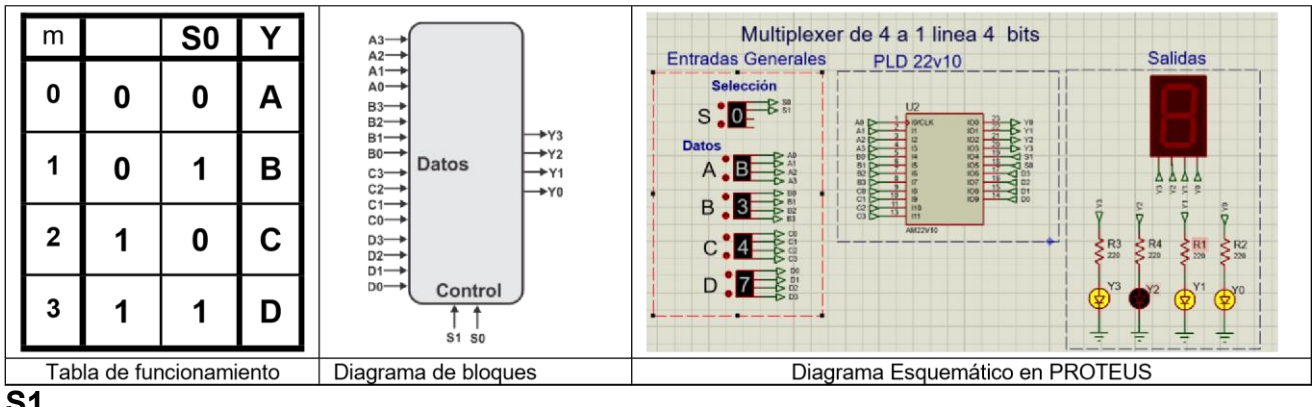

**S1** 

Para el diseño se utilizará el Lenguaje de Descripción de Hardware ABEL-HDL, aprovechando los comandos When y Then para describir el problema. Además, se utilizará el comando SET para representar con una sola variable un conjunto de valores. Por ejemplo, las entradas de datos se representarán de la siguiente manera: A= [A3, A2, A1, A0]; B= [B3, B2, B1, B0]; C= [C3, C2, C1, C0]; D= [D3, D2, D1, D0]. Las entradas de control se representarán como S= [S1, S0], y la salida se representará como Y= [Y3, Y2, Y1, Y0].

Para la simulación, se utilizará un Dispositivo Lógico Programable (PLD) en el software de simulación PROTEUS.

## **Propósitos**:

- 1. Utilizar las ventajas de la programación en ABEL-HDL para el diseño de sistemas combinacionales. En comparación con el diseño tradicional, en el que se necesitan 32,768 posibles combinaciones (215) para representar el comportamiento con 15 entradas, con ABEL-HDL se puede expresar el comportamiento en pocas líneas de código.
- 2. Simplificar la simulación (test\_vectors) mediante el uso de "Don't Care" (.x.) en la representación de la tabla de verdad.
- 3. Realizar la simulación en PROTEUS para verificar el correcto funcionamiento. Para las entradas del sistema, se utilizarán THUMBSWITCH-HEX, y para las salidas, se utilizarán leds, tal como se muestra en el diagrama esquemático.
- 4. Elaborar el informe según los requisitos solicitados (ver lista de verificación).

Adicionalmente, para ser considerado como un proyecto aprobado, se deberá subir los archivos a Google Classroom y presentar el reporte a más tardar en la fecha acordada, antes de las 15:00 horas. No se aceptarán entregas después de dicha fecha. Se recomienda consultar la presentación DC2 de la página WEB<http://jagarza.fime.uanl.mx/> [y](http://jagarza.fime.uanl.mx/) revisar los requisitos del reporte.

## **Reporte**, (lista de Cotejo, Check List)

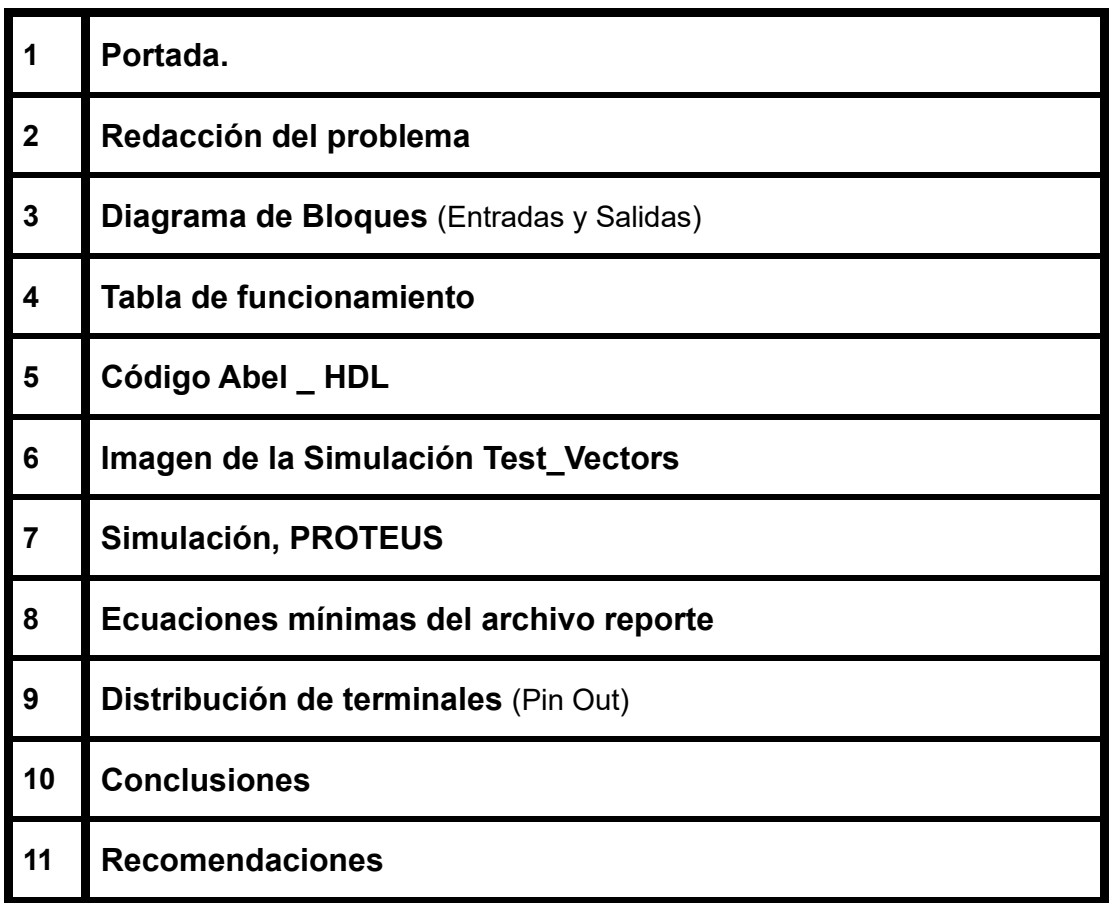

## **Archivos entregables a Google Classroom,**

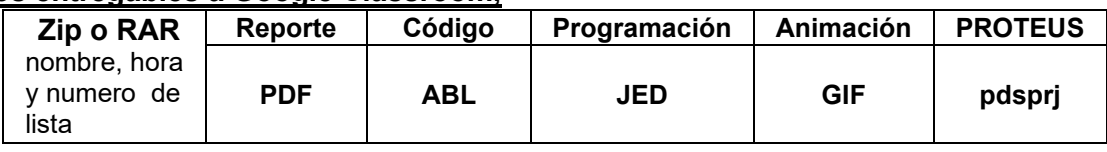

## **Diseño en Ingeniería**

**Es la creación y desarrollo de un producto económicamente viable, proceso o sistema para satisfacer una necesidad específica.** 

**Se trata de la aplicación de métodos y técnicas con desafíos intelectuales, en donde se utilizan para integrar a los recursos de ingeniería, conocimientos y habilidades para la solución de problemas reales.** 

Andrew McLaren, Approaches to the Teaching of Design, Engineering Subject Centre, The Higher Education Academy, University of Sheffiled UK, 2008, ISBN 978-1-904804-802

FIME UANL M.C. Juan Ángel Garza Garza, Electrónica Digital I

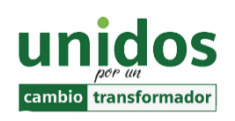

"**Todo fracaso es la falta de adaptación, todo éxito es una adaptación exitosa".**

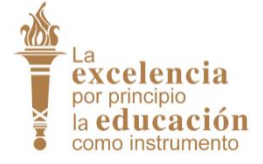

**Dr. Arnulfo Treviño Cubero Director de la F.I.M.E**

*Max McKeown.*

**Dr. Santos Guzmán Lopez Rector U.A.N.L**

.

FIME UANL M.C. Juan Ángel Garza Garza,, Electrónica Digital, M3. Abril 2024

FIME UANL M.C. Juan Ángel Garza Garza,, Electrónica Digital, M3. Abril 2024